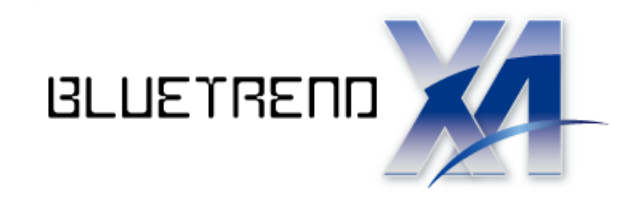

# バージョンアップガイド (2015R1→2016R1)

 バージョンアップ内容をご紹介しています。 BLUETREND XA 2015R1 から 2016R1 への

※解説内容がオプションプログラムの説明である 場合があります。ご了承ください。

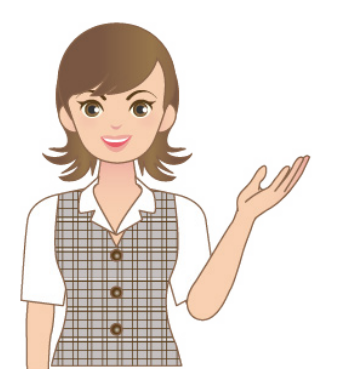

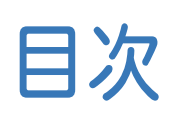

#### バージョンアップガイド BLUETREND XA (2015R1→2016)

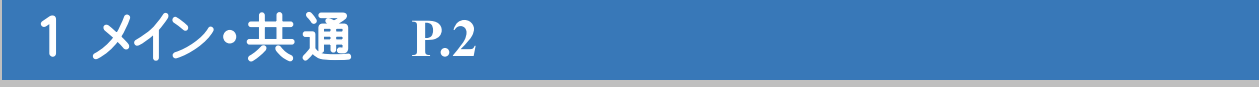

- 1- 1 Windows10に対応
- 1- 2 地図XMLの書込みで測地系を設定可能

#### 2 現場管理 **P.3**

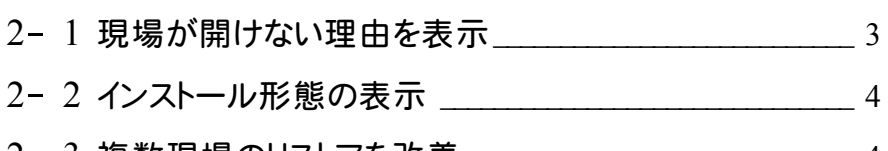

2- <sup>3</sup> 複数現場のリストアを改善 \_\_\_\_\_\_\_\_\_\_\_\_\_\_\_\_\_\_\_\_\_\_\_\_\_\_\_\_\_ <sup>4</sup>

#### 3 地番管理 **P.5**

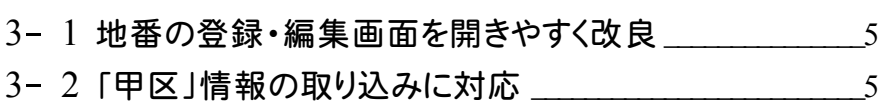

3- 3 大字なし地番に対応 わかいしょう しょうしゅう

#### 4 CAD **P.7**

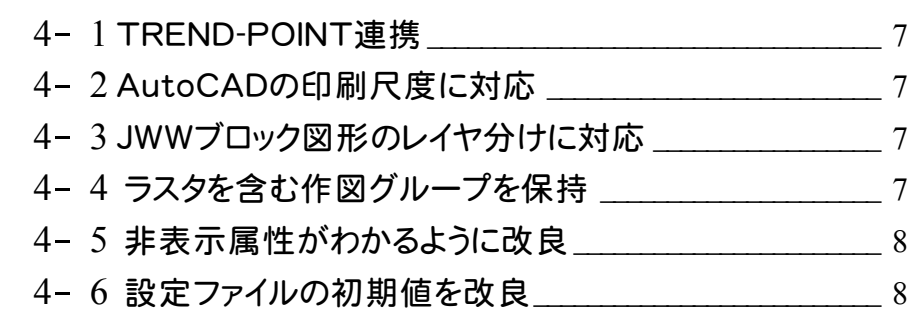

#### 5 路線測量 **P.9**

5- <sup>1</sup> GeoTiff画像の取り込みが可能\_\_\_\_\_\_\_\_\_\_\_\_\_\_\_\_\_\_\_\_\_\_\_ <sup>9</sup>

#### 6 縦横断測量 **P.10**

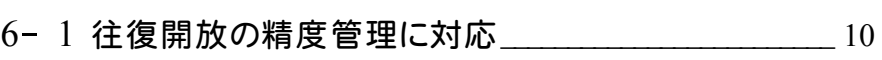

6- <sup>2</sup> 補正方法の設定を追加 \_\_\_\_\_\_\_\_\_\_\_\_\_\_\_\_\_\_\_\_\_\_\_\_\_\_\_\_\_\_ <sup>10</sup>

#### 7 水準測量 **P.11**

7- 1 開放路線の計算で補正を考慮しない設定を追加\_\_\_ 11

7- <sup>2</sup> 単路線計算で環閉合路線の計算に対応 \_\_\_\_\_\_\_\_\_\_\_\_ <sup>11</sup>

### 8- <sup>1</sup> 制限超えを確認しやすく改良 \_\_\_\_\_\_\_\_\_\_\_\_\_\_\_\_\_\_\_\_\_\_\_\_\_ <sup>12</sup> 8 精度管理表(距離) **P.12** 9 点の記 **P.13**

9- <sup>1</sup> 画像の出力に対応 \_\_\_\_\_\_\_\_\_\_\_\_\_\_\_\_\_\_\_\_\_\_\_\_\_\_\_\_\_\_\_\_\_\_\_ <sup>13</sup>

10 各階平面図 **P.14**

10- 1 PDFファイルの取り込みに対応 \_\_\_\_\_\_\_\_\_\_\_\_\_\_\_\_\_\_\_\_\_\_14

#### 11 法務省フォーマット作成 **P.15**

11- <sup>1</sup> データ編集作業をしやすく対応 \_\_\_\_\_\_\_\_\_\_\_\_\_\_\_\_\_\_\_\_\_\_ <sup>15</sup>

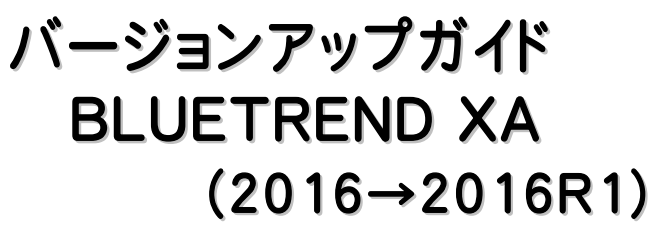

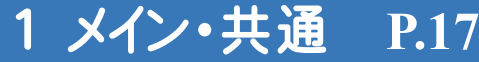

目次

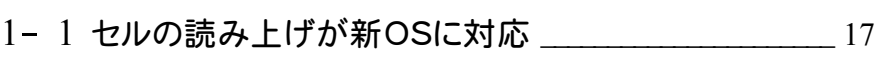

- 1- <sup>2</sup> インターネット上でマニュアル閲覧可能 \_\_\_\_\_\_\_\_\_\_\_\_\_\_\_ <sup>17</sup>
- 1- <sup>3</sup> BEST FAQを閲覧可能\_\_\_\_\_\_\_\_\_\_\_\_\_\_\_\_\_\_\_\_\_\_\_\_\_\_\_\_\_ <sup>17</sup>

#### 2 CAD **P.18**

- 2- <sup>1</sup> TREND-POINT連携-連携開始 \_\_\_\_\_\_\_\_\_\_\_\_\_\_\_\_\_\_\_\_ <sup>18</sup>
- 2- <sup>2</sup> TREND-POINT連携-作図エリア\_\_\_\_\_\_\_\_\_\_\_\_\_\_\_\_\_\_\_\_ <sup>19</sup>

## 2015R1→2016

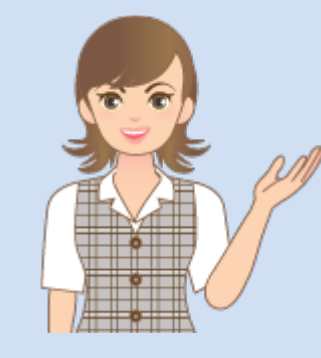

BLUETREND XA 2015R1から 2016へのバージョンアップ内容 をご紹介しています。

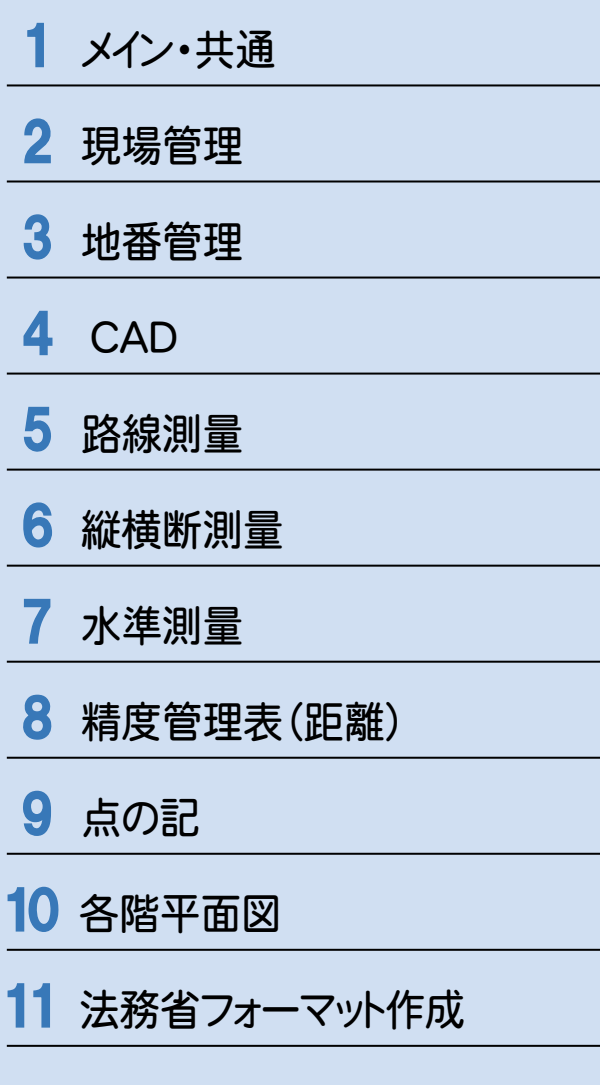

**1** メイン・共通

メイン・共通の新機能をご紹介します。

#### **1 - 1** Windows 10 に対応

OSがWindows 10環境でのインストールおよび動作が可能になります。

#### **1 - 2** 地図 XML の書込みで測地系を設定可能

[ファイル]-[外部ファイル書込み]-[地図XML]コマンドにおいて、書き込み時に測地系および変換プログラムに関する 情報を入力できるようにしました。従来は、現場の測地系と同じ測地系しか出力できませんでした。

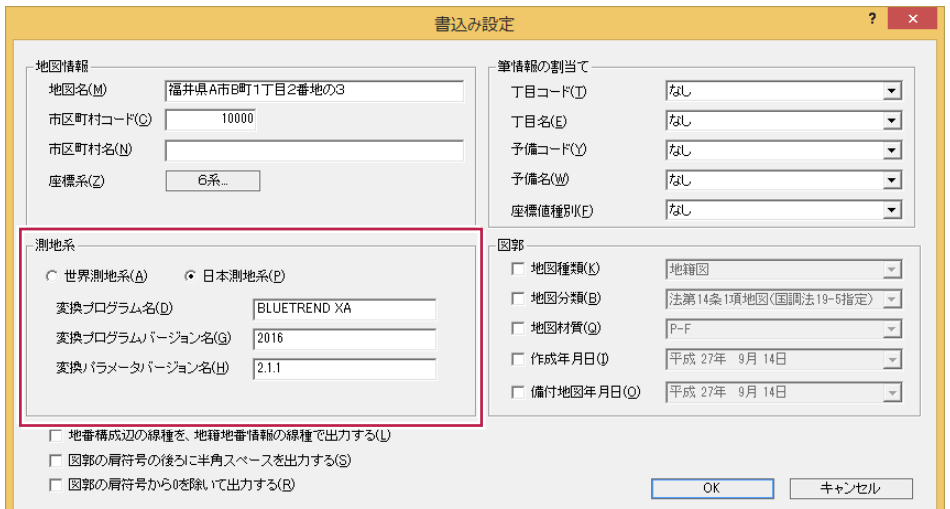

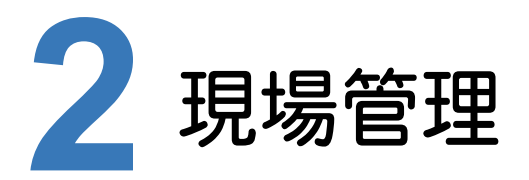

現場管理の新機能をご紹介します。

#### **2 - 1** 現場が開けない理由を表示

現場フォルダーが移動または削除されたなどで見つからない場合に、従来は「No Image」のアイコンが表示されてい ましたが、「現場フォルダーが見つかりません」のアイコンに変更しました。

- また、現場を開けない理由がわかるようにメッセージを変更しました。
- ・保存先の現場フォルダーが削除または移動された。
- ・現場フォルダー名がリネームされた。
- ・保存先がUSBメモリ、外付けHDDの場合は外部機器の電源が入っていない又は接続されていない。
- ・保存先がネットワーク上の場合、ネットワークが切れている。

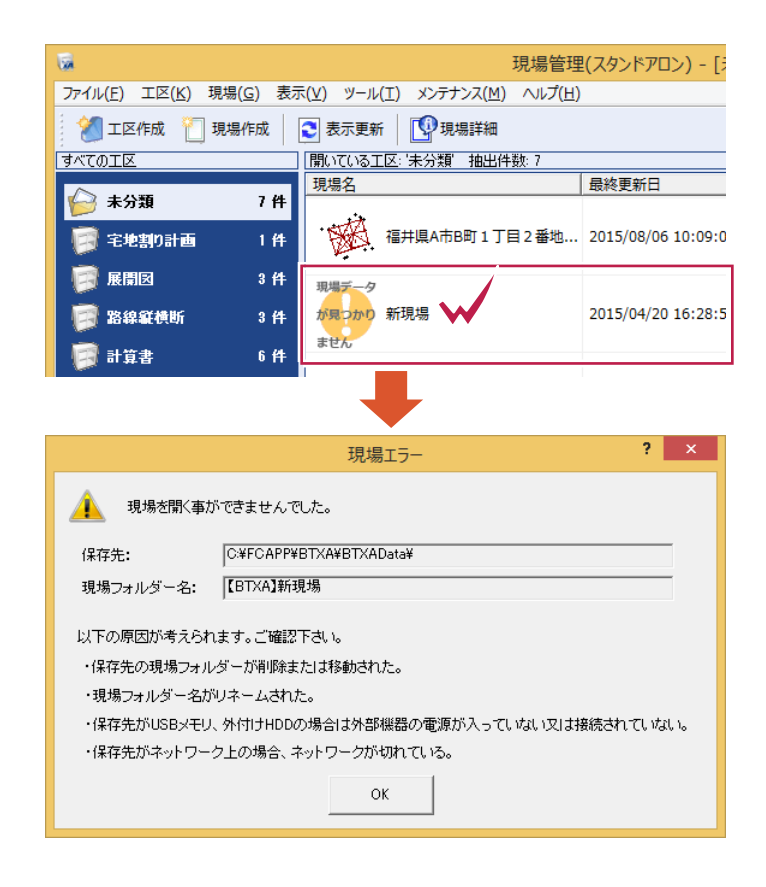

#### **2 - 2** インストール形態の表示

現場管理のタイトルバーにBLUETREND XAのインストール形態「スタンドアロン」、「共同編集あり」、「共同編集なし」 を表示し、どの形態で運用しているかが分かるようにしました。

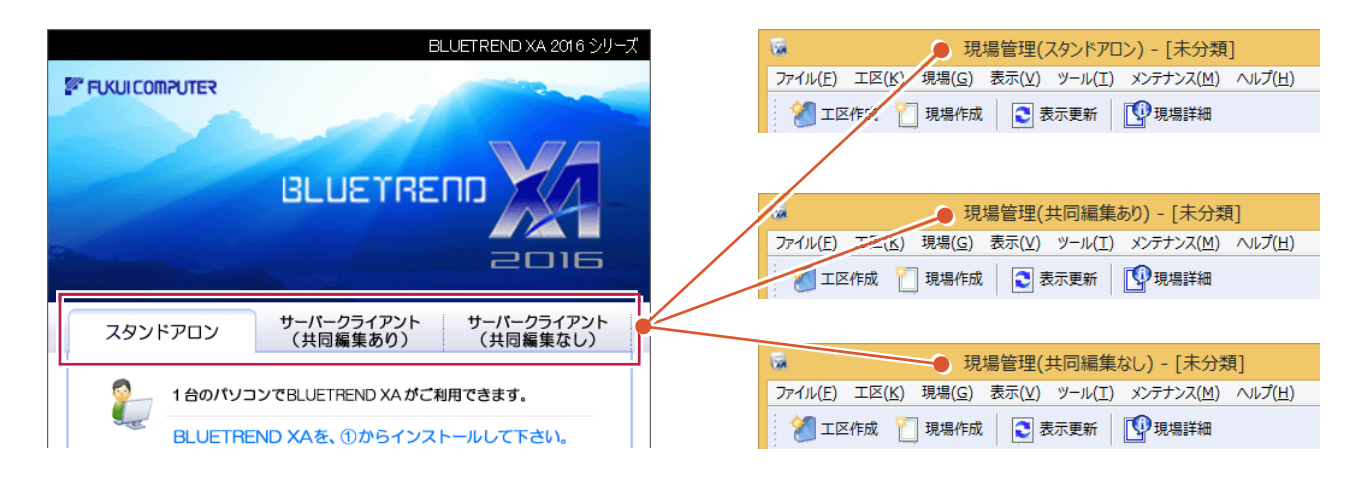

#### **2 - 3** 複数現場のリストアを改善

複数の現場のバックアップファイルをまとめてリストアする際に、現場ファイルの破損等でエラーが発生してもスキップ して処理を続け、リストア可能な現場のリストアを行うようにしました。すべてのリストア処理の終了後にエラーとなった 現場をリストに表示します。

従来は複数現場をリストア中にエラーがあると、その時点でリストア処理を中止していました。

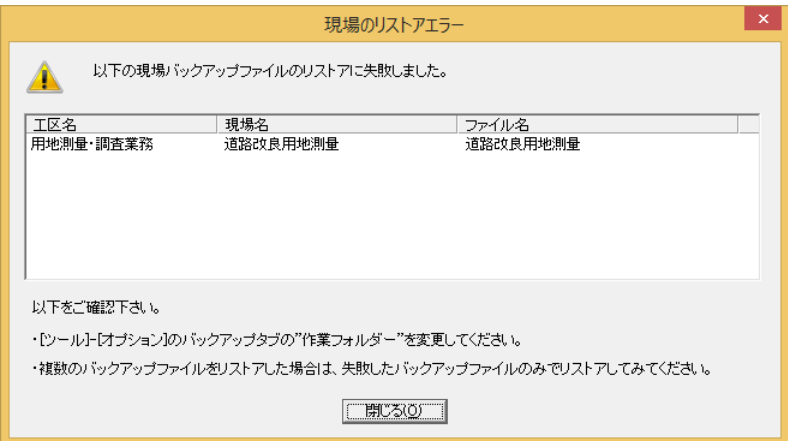

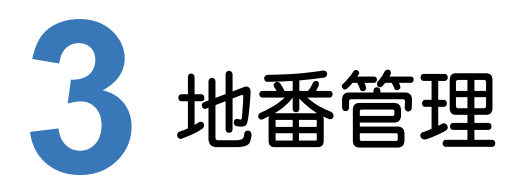

地番管理の新機能をご紹介します。

#### **3 - 1** 地番の登録・編集画面を開きやすく改良

「地番登録・編集」ボタンを画面の上部に配置しました。[地番登録・編集]ダイアログの[構成点]タブを開きます。

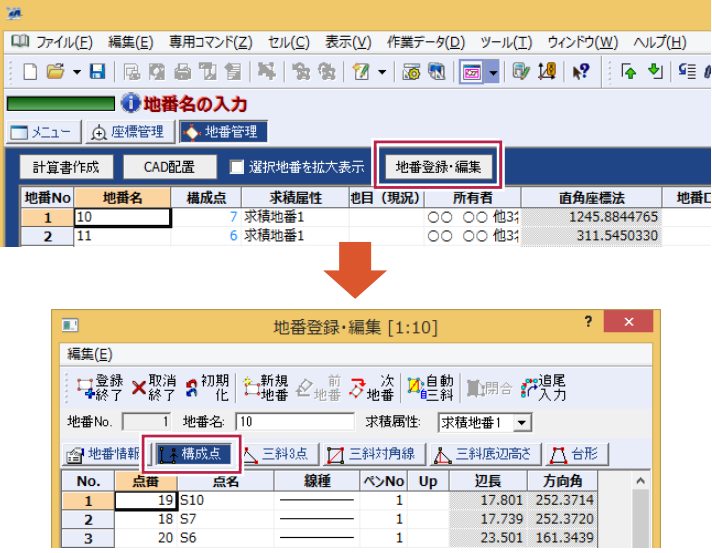

#### **3 - 2** 「甲区」情報の取り込みに対応

[専用コマンド]-[登記CSV取込み]コマンドにおいて、取り込み時の設定に「甲区を所有者に取込む」を追加しました。 この設定がONの場合、「甲区」(所有権に関する項目)に記載された情報を取り込みます。 取り込む場所は、所有者および共有者に追加した「権利情報」セルです。

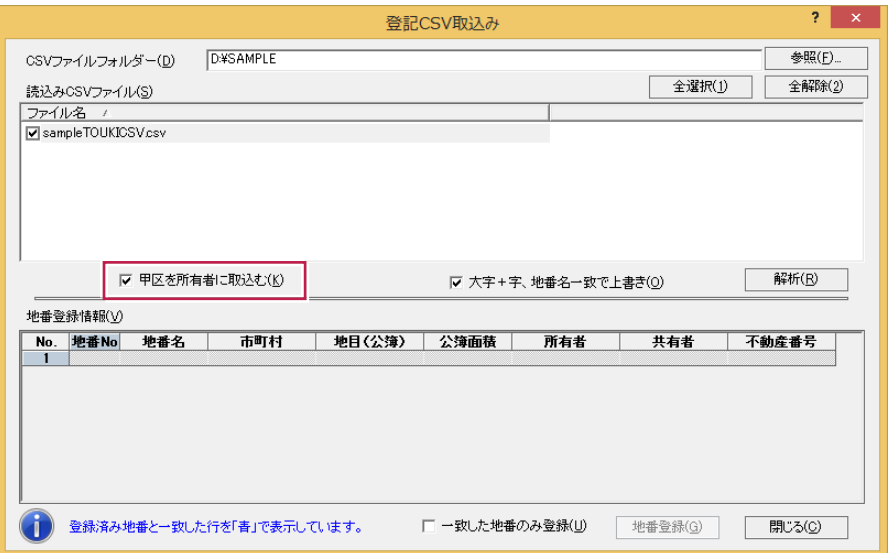

#### **3 - 3** 大字なし地番に対応

[専用コマンド]-[大字・字編集]コマンドにおいて、「名称なし」大字を登録・編集できるようにしました。 大字がない(字のみ)地番がある地区での作業が可能になります。

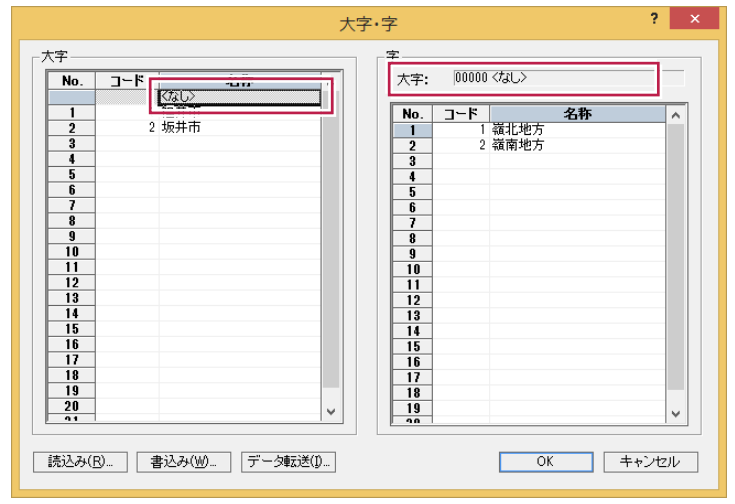

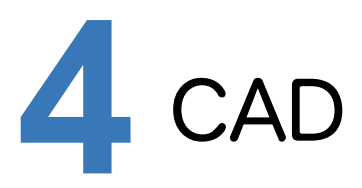

CADの新機能をご紹介します。

#### **4 - 1** TREND-POINT 連携

TREND-POINTの点群をトレースして、平面図・立面図・断面図を作成できるようにしました。 CADとTREND-POINTを同時に起動した状態で、インプットバーの「TREND-POINT」ボタンで始めます。 接続→作図エリア設定後、トレースを開始します。トレースは、TREND-POINT上の点群をピックするだけでなく、 CAD上をピックすることでも可能です。

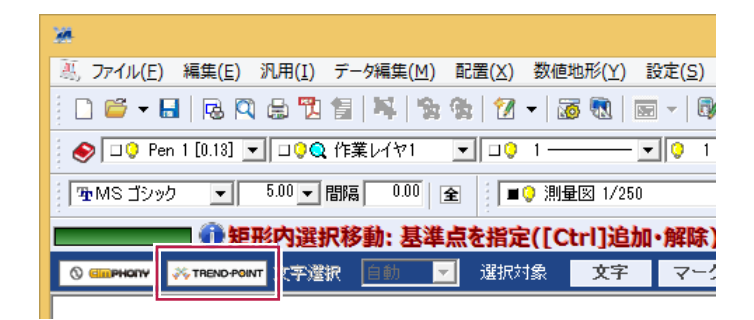

#### **4 - 2** AutoCAD の印刷尺度に対応

AutoCADのレイアウトで設定された印刷尺度を反映し、図面を用紙に合わせて読み込みできるようにしました。

#### **4 - 3** JWW ブロック図形のレイヤ分けに対応

JW\_CADで「元レイヤ優先」で作成されたブロック図形について、レイヤ分けを再現できるようにしました。

#### **4 - 4** ラスタを含む作図グループを保持

ラスタを含む作図グループがあるSXF形式のファイルを読み込みした場合、ラスタもパックとして保持できるように しました。このデータをSXF形式で書き込みした場合も作図グループのまま保持されます。

#### **4 - 5** 非表示属性がわかるように改良

ペン・レイヤ・線種・カラー・レベルの入力属性ツールバーで、非表示に設定されたコンボリストの背景が黒で表示 されるようにしました。

非表示の属性であることがわかりやすくなります。

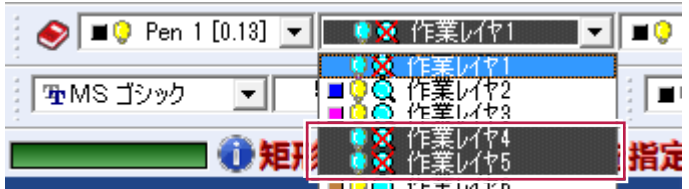

#### **4 - 6** 設定ファイルの初期値を改良

設定の読込み・書込みダイアログに「○ 新現場の初期値として使用する」「☆ この現場の初期値として使用する」 設定を追加しました。これにより意図して初期値を設定することができます。

設定しない場合は従来通り、最後に読込み・書込みした設定が初期値となります。

対象は、レイヤ設定、カラーパレット設定、ペン設定、線種設定、値設定、用紙設定、グリッド設定、レイヤ名称2設定、 および各専用配置コマンドのスタイルと数値条件です。

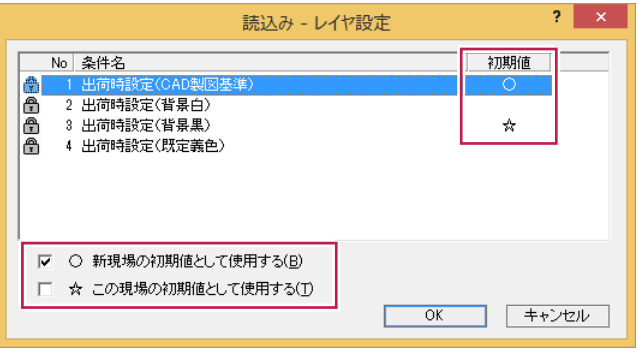

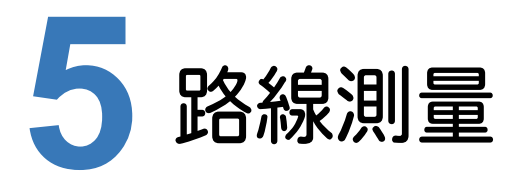

路線測量の新機能をご紹介します。

#### **5 - 1** GeoTiff 画像の取り込みが可能

路線CAD背景に、位置情報を持った航空写真や、TREND-POINTから出力した「位置情報付き上空画像」を 座標に合わせて配置できます。

TREND-POINTで路線の点群データから平面図画像を出力し、XAで取り込んでその画像を元に路線を作成 できます。

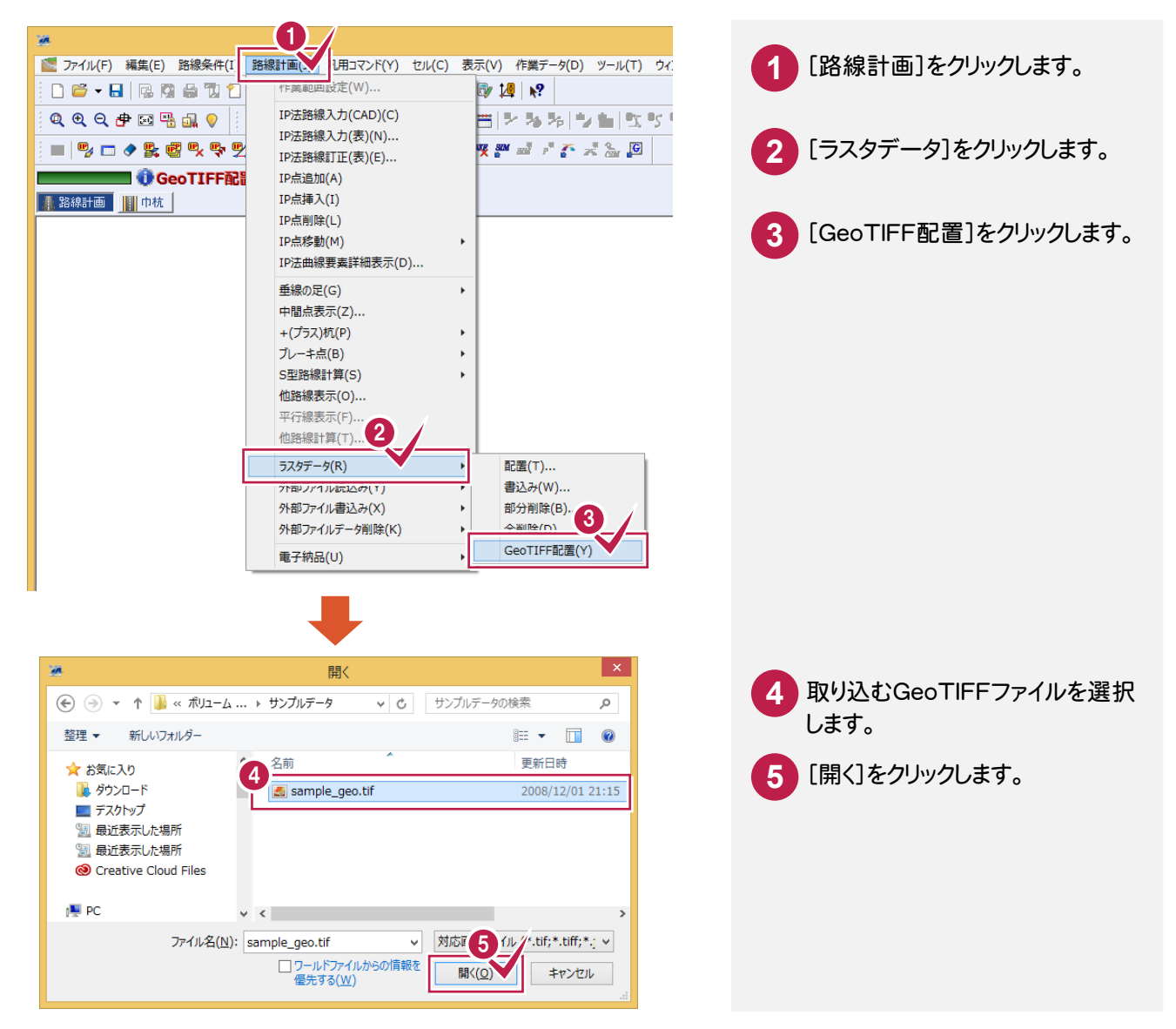

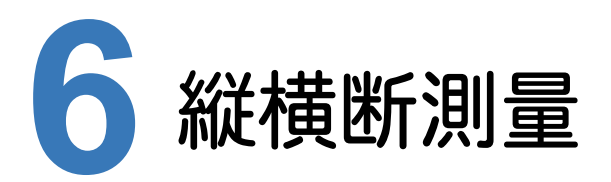

縦横断測量の新機能をご紹介します。

#### **6 - 1** 往復開放の精度管理に対応

縦断条件に精度管理表設定を追加して、精度管理表に記載する閉合差を選択できるようにしました。

- ・往復結合の場合、1.往路と復路の閉合差を平均(復路の符号を反転)=従来方式、 2.往路と復路の閉合差を平均、 3.往路と復路の閉合差の大きい値
- ・往復開放の場合、1.往復観測差の1/2、 2.往復観測差、 3.出力しない

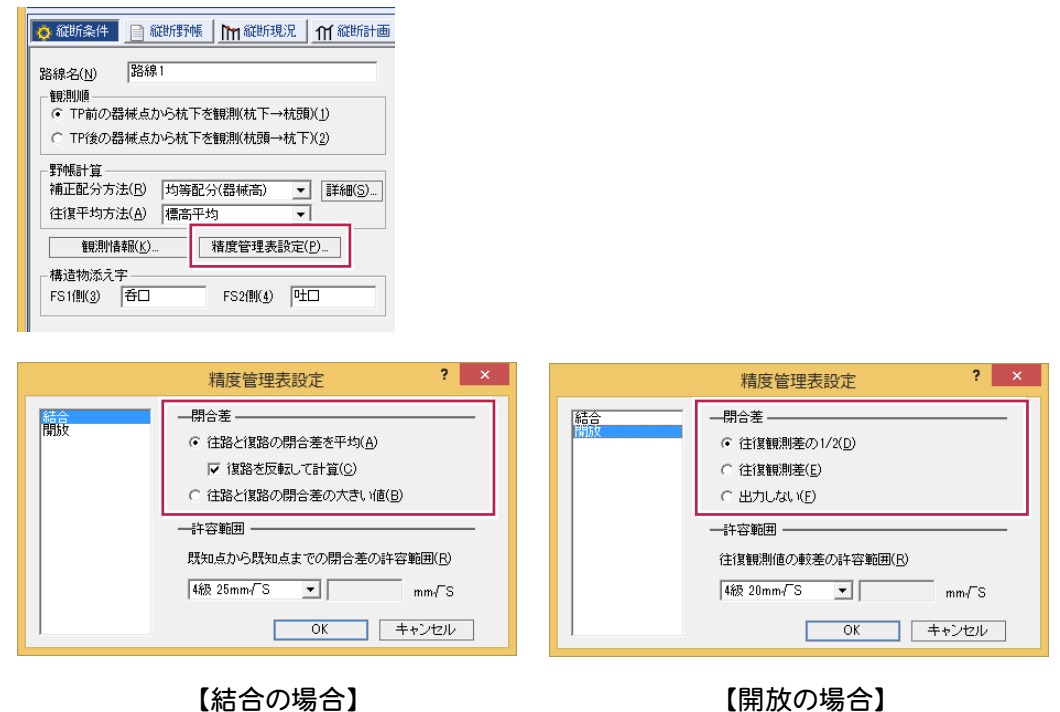

#### **6 - 2** 補正方法の設定を追加

往復開放の計算で、補正量が奇数の場合、往路と復路の観測高低差の平均値になるように補正を与えられるよう にしました。従来は、必ず往路側に多く補正を掛けていました。

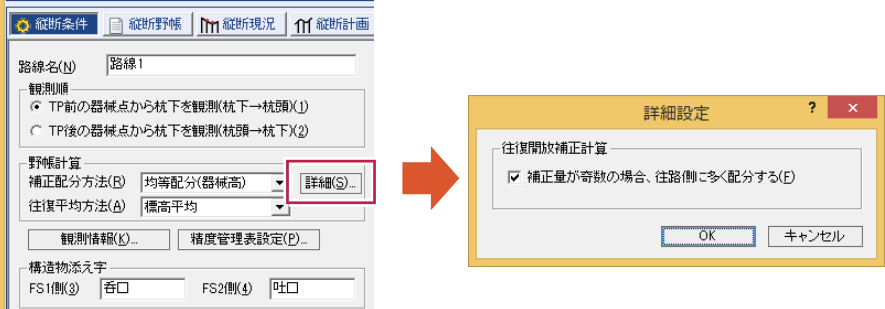

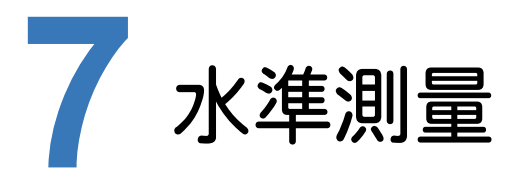

水準測量の新機能をご紹介します。

#### **7 - 1** 開放路線の計算で補正を考慮しない設定を追加

手簿計算に設定を追加して、開放路線の標高算出時に補正を考慮しない計算を行なえるようにしました。 その計算結果を成果タブに連動することも可能です。

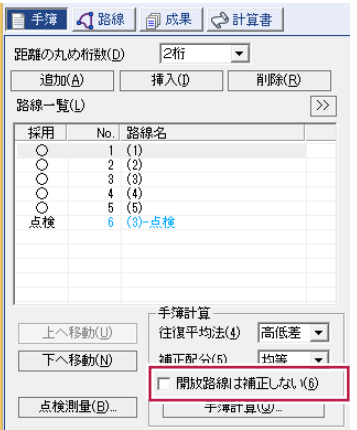

#### **7 - 2** 単路線計算で環閉合路線の計算に対応

従来の単路線計算では結合路線しか計算できませんでしたが、環閉合路線も計算できるようにしました。

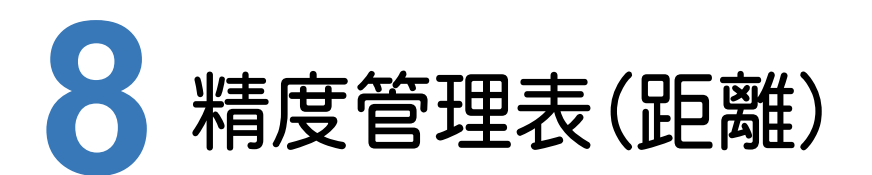

精度管理表(距離)の新機能をご紹介します。

#### **8 - 1** 制限超えを確認しやすく改良

計算結果欄を新設し、選択行の較差と制限値を表示するようにしました。較差が制限値を超えている場合は、 計算結果欄及びセルの値を赤字で表示するようにもしていますので、精度の良し悪しが一目でわかるようになります。

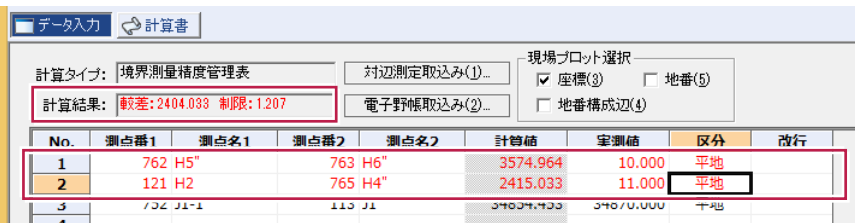

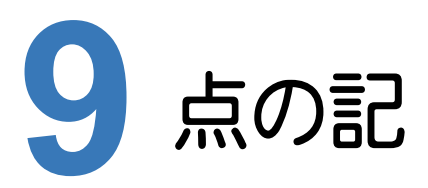

点の記の新機能をご紹介します。

#### **9 - 1** 画像の出力に対応

計算書:[汎用コマンド]-[EXCEL書込み]コマンドにおいて、計算書に配置されている写真等の画像を、 EXCELファイルに出力できるようにしました。従来は、写真の出力は不可でした。

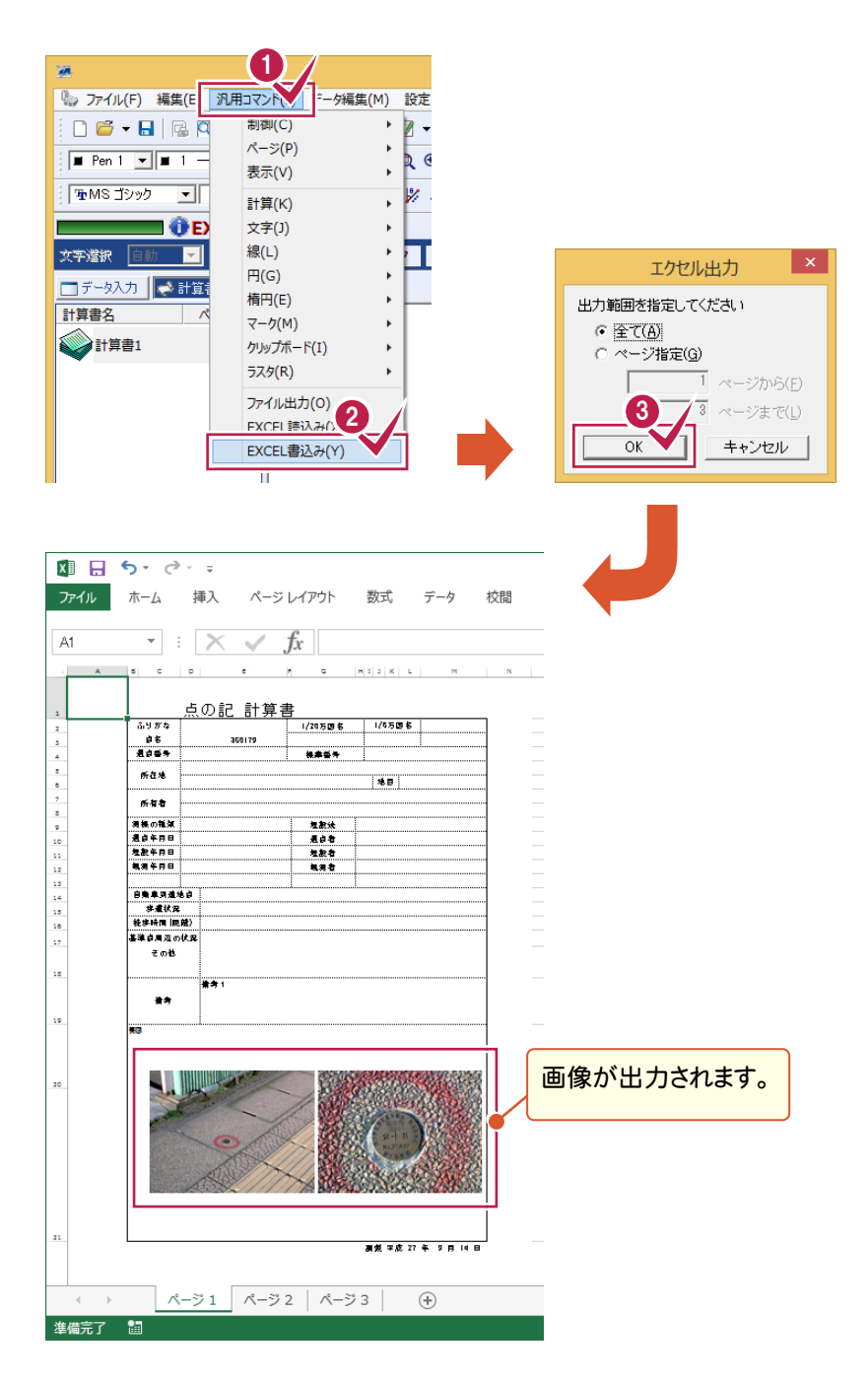

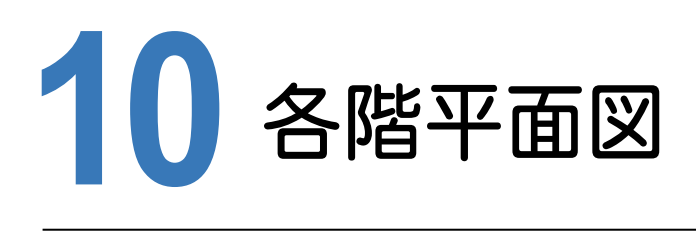

各階平面図の新機能をご紹介します。

#### **10-1** PDF ファイルの取り込みに対応

PDFファイルをラスタに変換して、各階平面図CADに配置できるようにしました。登記情報提供サービスから取得した 地図のPDFファイルを配置して、所在の入力を行なったりすることができます。

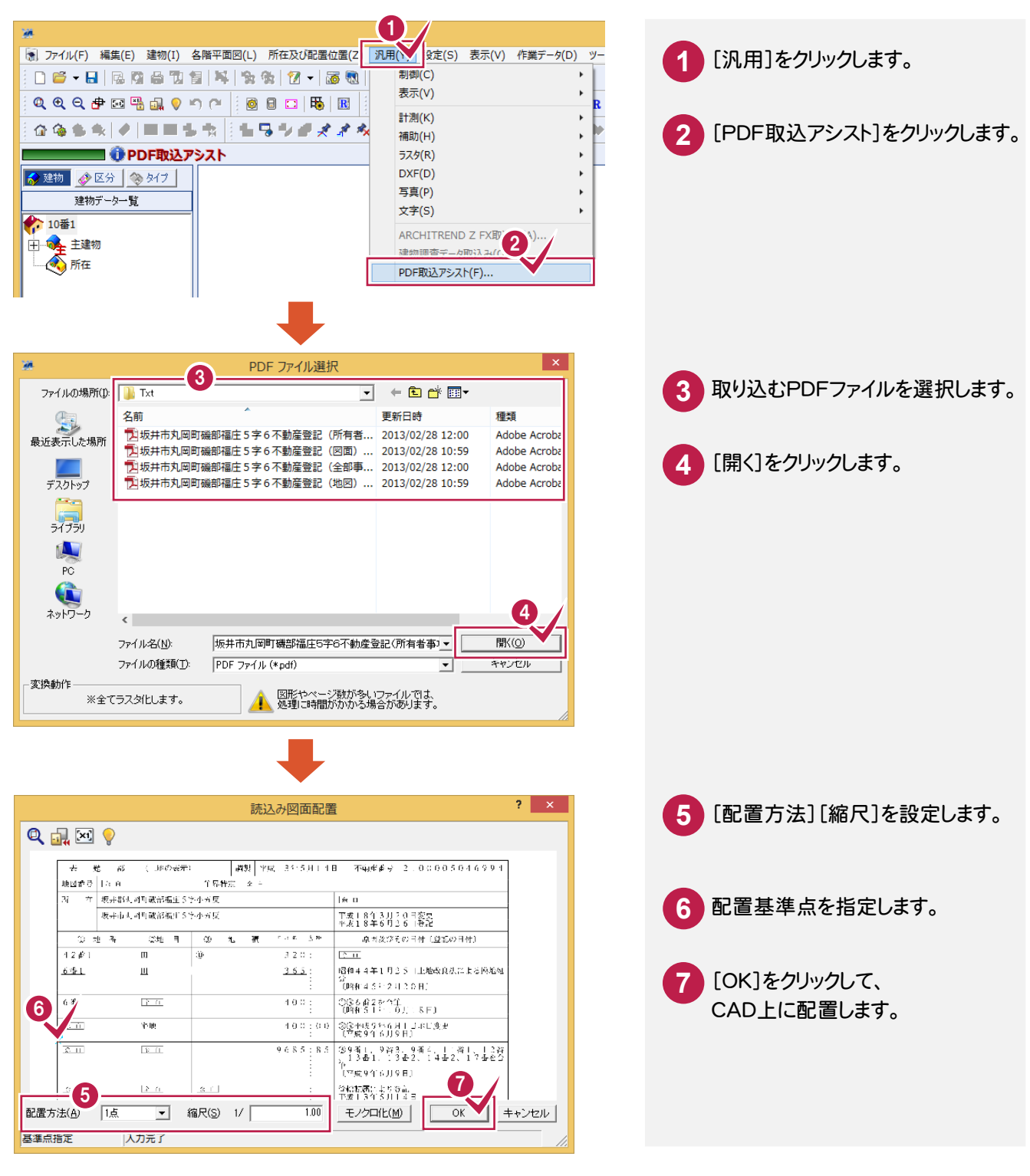

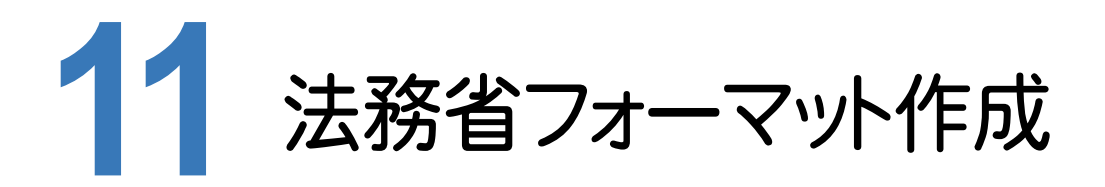

法務省フォーマット作成の新機能をご紹介します。

#### **11-1** データ編集作業をしやすく対応

・地区情報ウィンドウで、従来の「市町村」を「市区町村」に変更し、区名が入る地名の入力を分かりやすくしました。 ・地区情報ウィンドウに設定を追加して、他のウィンドウでのデータ編集作業時に、現場プロット上で選択地番や 選択座標を確認しやすくしました。

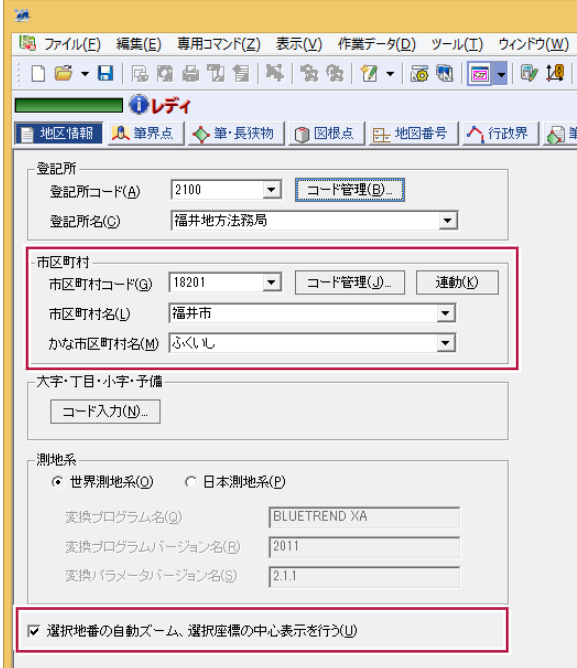

### 2016→2016R1

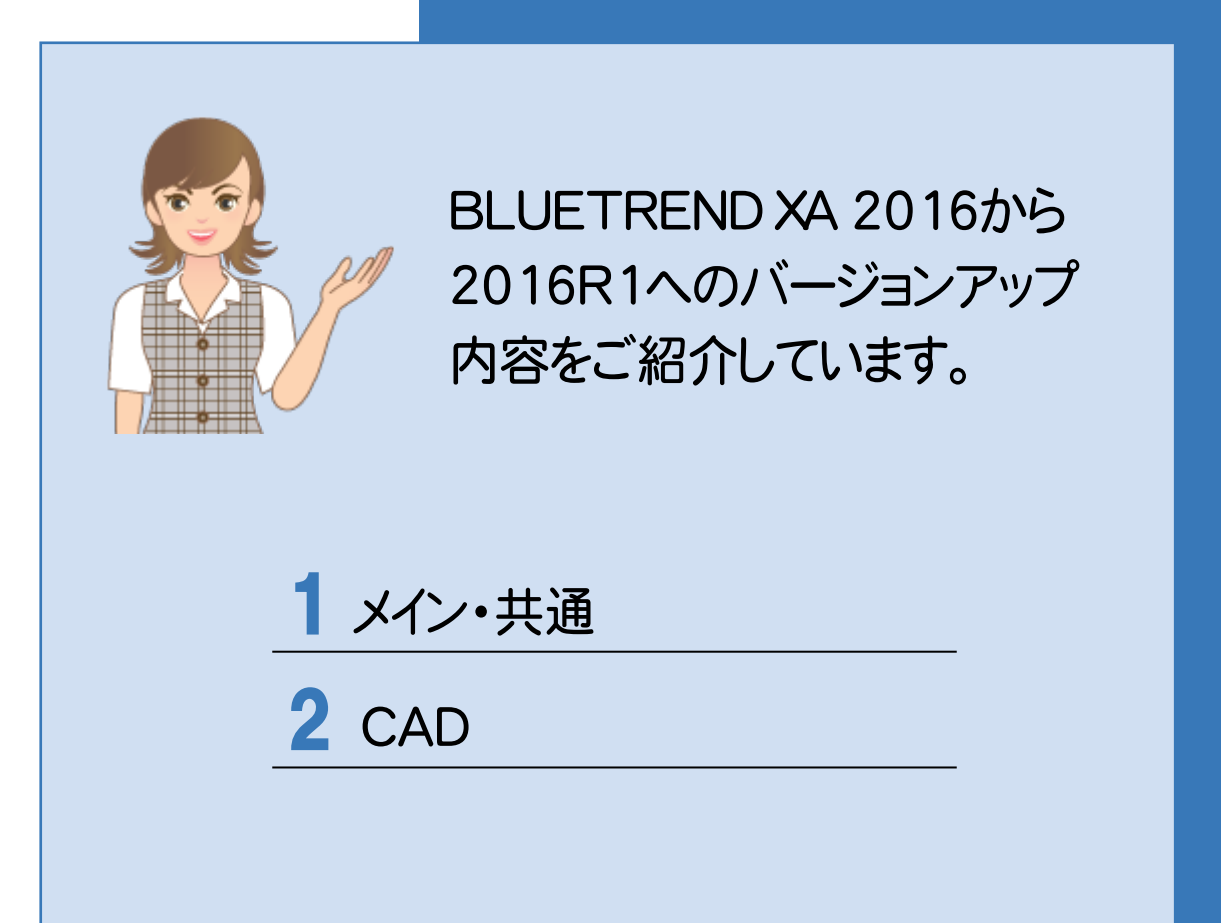

**1** メイン・共通

メイン・共通の新機能をご紹介します。

#### **1 - 1** セルの読み上げが新 OS に対応

Windows7以降のOSでは、マシン環境に依ってセルの音声読み上げが正しく機能しない場合がありました。新しい OSに対応したことによって、一部の設定が使用できませんが、マシン環境に依らず安定してセルの読み上げ機能を ご利用いただけます。

#### **1 - 2** インターネット上でマニュアル閲覧可能

「ヘルプ」-「各種資料」メニューを削除し、「ヘルプ」-「マニュアル」メニューを追加しました。インターネット上でマニュアルを 検索し閲覧できます。(この機能の利用にはインターネットの接続が必要です。)

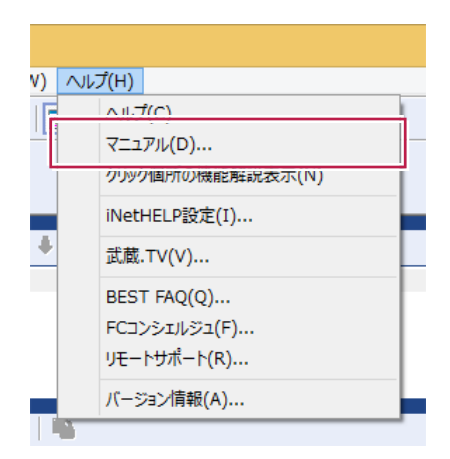

#### **1 - 3** BEST FAQ を閲覧可能

「ヘルプ」-「よくある質問と回答」メニューを削除し、「ヘルプ」-「BEST FAQ」メニューを追加しました。FAQ(よくある質問 と回答)を検索し閲覧できます。(この機能の利用には保守サポートサービス「FCM」への加入と、「BEST FAQ」のインス トールが必要です。)

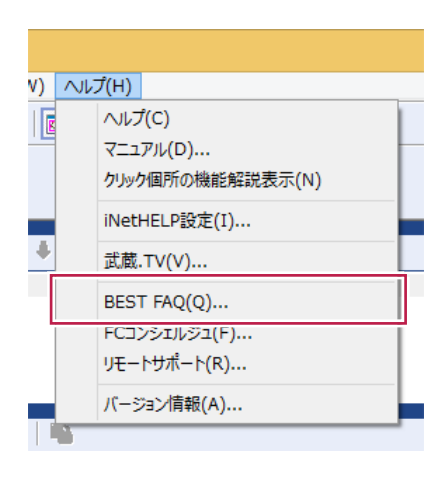

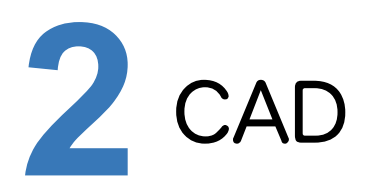

CADの新機能をご紹介します。

#### **2 - 1** TREND-POINT 連携-連携開始

TREND-POINTとの連携開始時に選択中のレベルから作図エリアを自動作成するようにしました。作成中の図面の レベルに合わせたトレース作業が行えます。

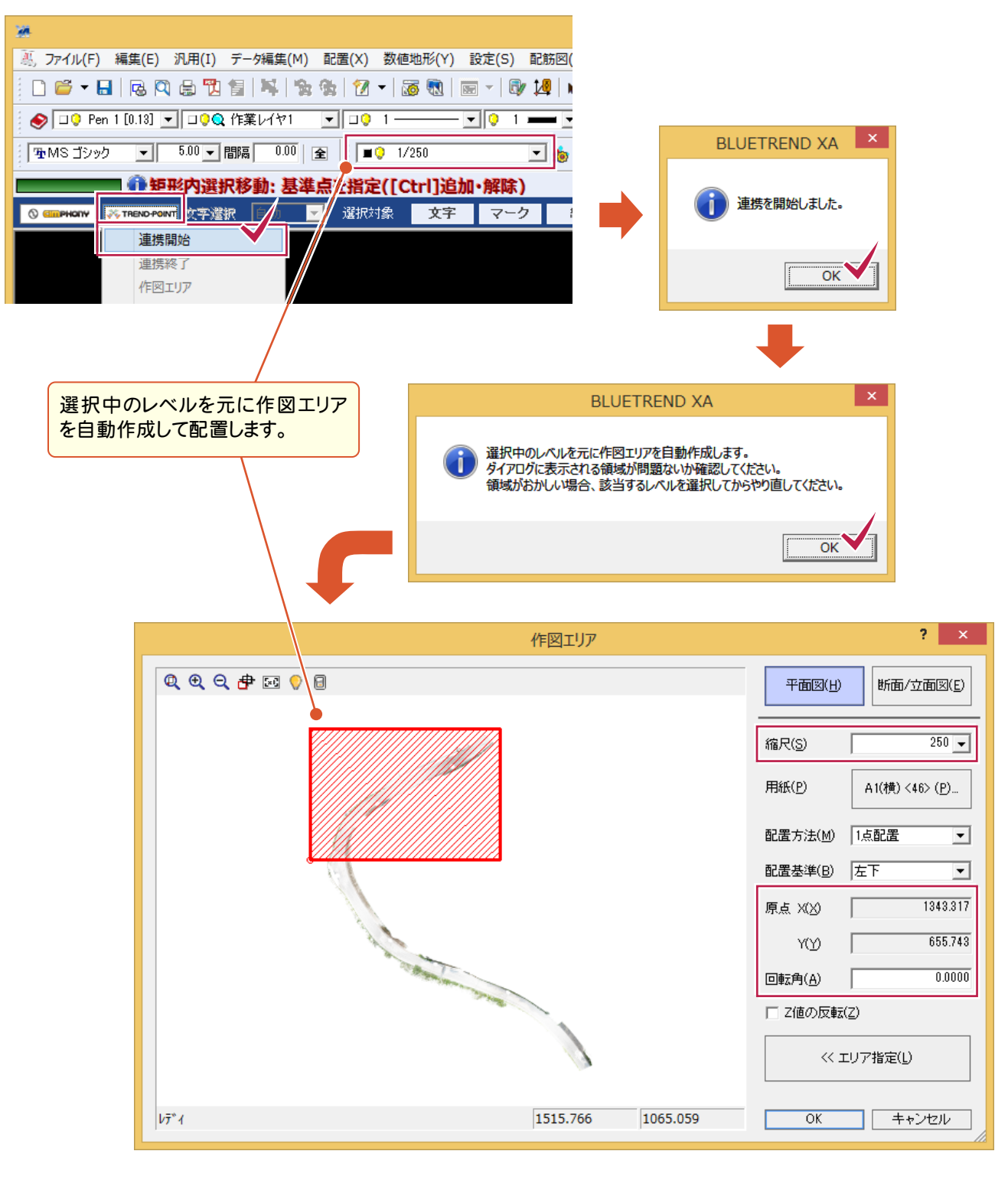

#### **2 - 2** TREND-POINT 連携-作図エリア

作図エリアの断面/立面図で、エリア指定後に作成されるページの順番をビュー上に表示します。また、他ページで指 定されている断面/立面図の作図エリア位置もビュー上に表示します。既存の作図エリアがどのあたりにあるか確認 できます。

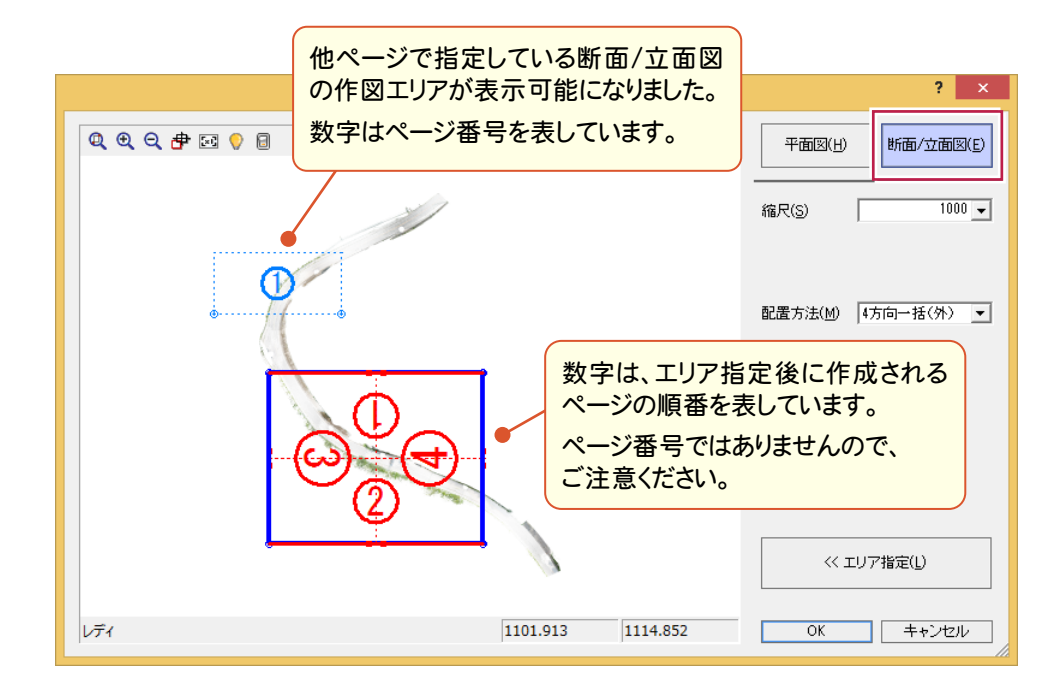